## **Motorola Semiconductor Application Note**

# **AN1010**

## **MC68HC11 EEPROM Programming from a Personal Computer**

#### **Introduction**

This application note describes a simple and reliable method of programming either the MC68HC11's internal EEPROM or the EEPROM connected to the MCU's external bus.

The data to be programmed is downloaded from any standard personal computer (PC) fitted with a serial communications port. In addition to the programming procedure, the software incorporates the facility to verify the contents of the MCU's internal or external memory against code held on a PC disc. Both program and verify options use data supplied in S record format, which is downloaded from the PC to the MC68HC11 using the RS232 protocol supported by the MCU's SCI port.

The minimum MCU configuration required to program the MC68HC11's internal EEPROM is shown in **[Figure 1](#page-1-0)**. This consists only of the MCU, an RS232 level-shifting circuit, plus an 8-MHz crystal and a few passive components.

To initiate the download, the PC is connected to the MC68HC11 SCI transmit and receive lines via a level shifter. The circuit in **[Figure 1](#page-1-0)** uses a Maxim MAX232 to eliminate the need for additional  $\pm$ 12-volt supplies. The MCU's special bootstrap mode is invoked by applying a logic 0 to the MODA and MODB pins, followed by a hardware reset.

Removing the reset condition causes the MCU to start execution of its bootloader program, located in internal ROM, between addresses \$BF40 and \$BFFF. In normal single-chip or expanded modes, the boot

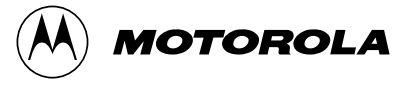

<span id="page-1-0"></span>ROM is not accessible, and reads from these memory locations will result, respectively, in irrelevant data or external memory fetches.

An additional consequence of bootstrap operation is that all vectors are relocated to the boot ROM area. With the exception of the reset vector, which points to the start of the boot ROM, the remaining interrupt vectors all point to an uninitialized jump table in RAM. Three bytes are reserved for each entry in the jump table to allow for an extended jump instruction. **[Table 1](#page-2-0)** and **[Table 2](#page-2-0)** detail the memory map of the bootstrap vectors and an example RAM jump table.

Note that before any interrupts are enabled in bootstrap mode, it is the software designer's responsibility to initialize all appropriate entries in the jump table.

As this application note does not make use of the MC68HC11's interrupt system, the jump table is not set up.

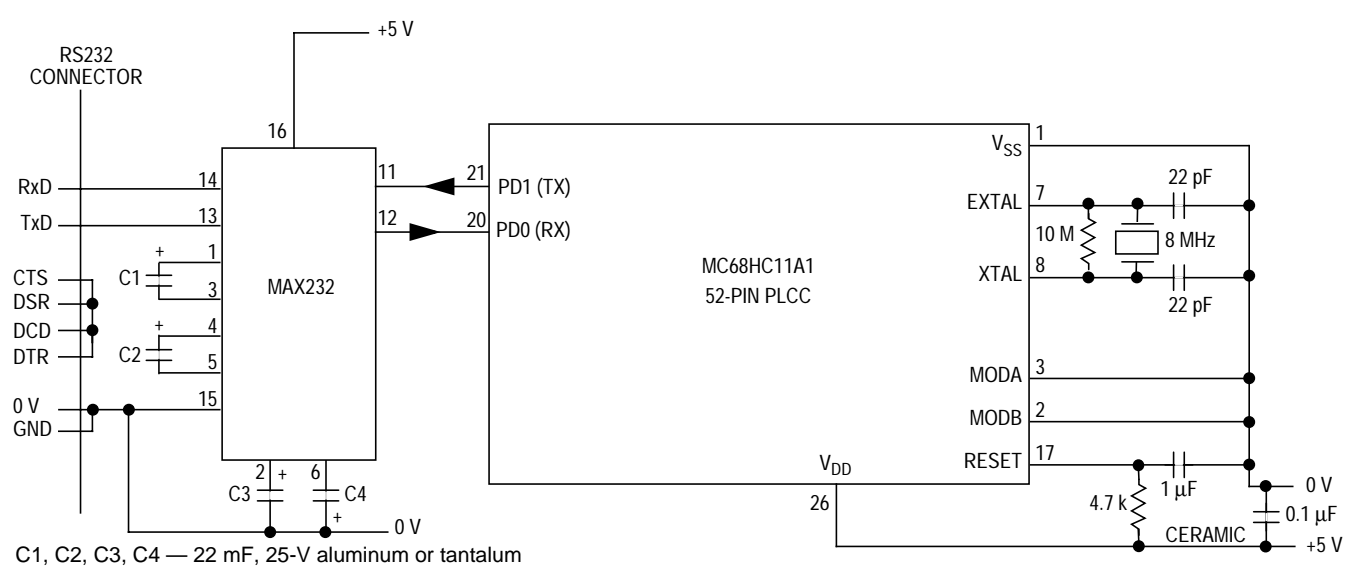

Note: To improve reliability of the MCU, all its unused inputs should be connected to  $V_{SS}$  or  $V_{DD}$ .

#### **Figure 1. MC68HC11 Bootstrap Mode Connection to RS232 Line**

<span id="page-2-0"></span>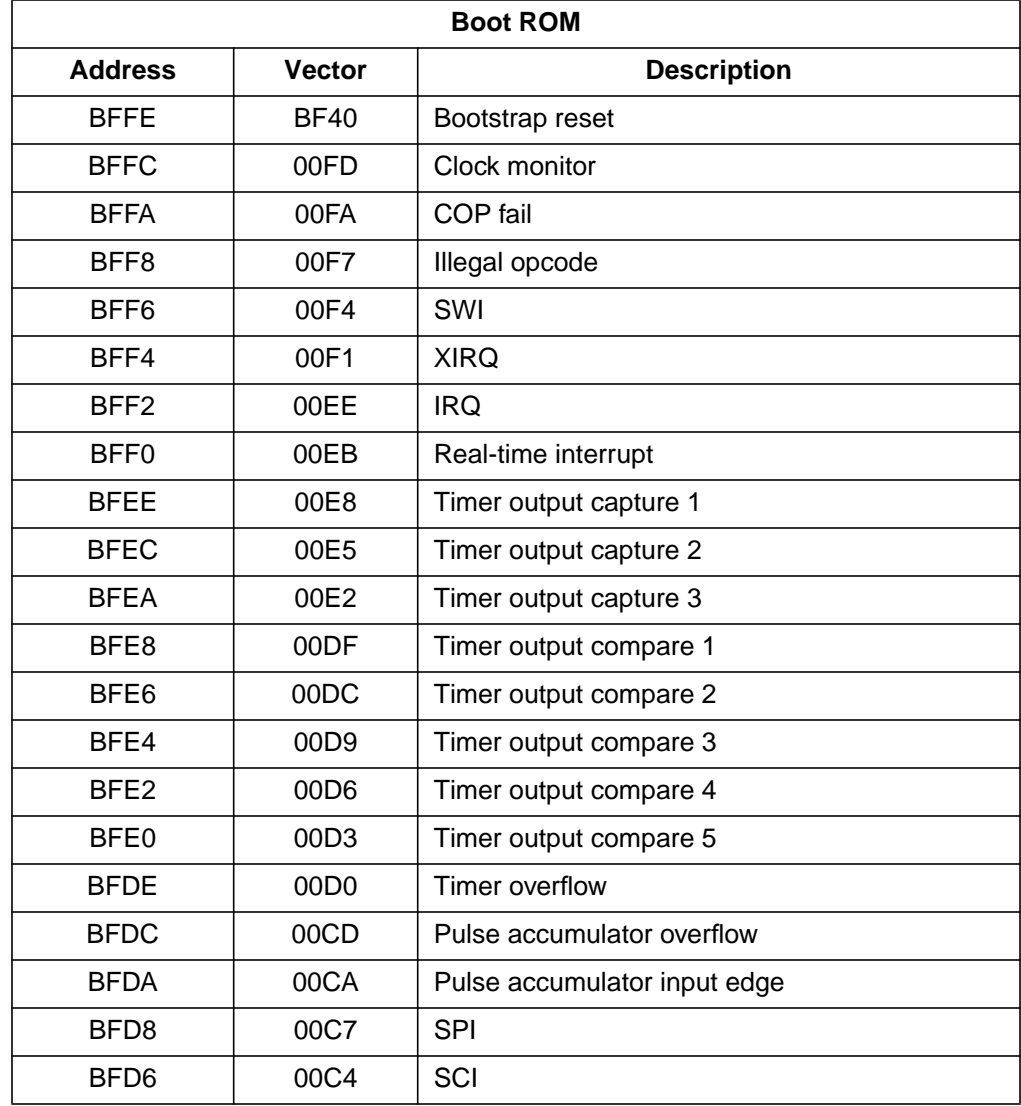

#### **Table 1. Bootstrap Vector Assignments**

**Table 2. RAM Jump Table**

| <b>Internal RAM</b> |                            |
|---------------------|----------------------------|
| <b>Address</b>      | <b>Typical Instruction</b> |
| 00FD                | <b>JMP CLKMON</b>          |
| 00FA                | <b>JMP COPFL</b>           |
| $\ldots$ etc.       |                            |

The bootstrap program continues by initializing the SCI transmitter and receiver to 7812 baud and proceeds to examine the state of the NOSEC bit in the CONFIG register. If this is at logic 0 (security enabled), the bootloader will erase the entire contents of internal EEPROM and also the CONFIG register.

This feature is particularly useful for security-conscious applications, where the internal EEPROM contains information of a proprietary or confidential nature. If the NOSEC bit is at logic 1, then the erasing sequence is not carried out.

Note also that erasing the CONFIG register disables the security feature.

The bootstrap program then issues a break condition on the SCI transmit line and waits for the reception of the first byte. In this application, no use is made of the break transmitted by the SCI.

At this point, it is necessary to initiate the PC S record downloader program, called EELOAD.BAS (written in BASIC). It will display a header message and prompt the user for the number of the COM channel (either one or two) which is connected to the MC68HC11. A listing of EELOAD.BAS is given at the end of this application note.

The PC-resident program will now configure the appropriate COM channel to 1200 baud, one stop bit, no parity, and download the binary file EEPROGIX.BOO from the PC to the MC68HC11.

The MC68HC11's bootloader automatically will detect the fact that the first incoming character is received at a different baud rate and change its SCI rate to 1200 baud.

It will then proceed to load the binary file into all 256 RAM locations and then jump to address \$0000 (for instance, the first RAM location).

EEPROGIX.BOO consists of the MC68HC11 executable code shown in the source listing at the end of this application note, with the addition of \$FF at the head of the file, and \$00 appended up to the 256th byte. This program is designed to receive S records from the PC and program the data fields into the appropriate EEPROM memory locations.

A point to note is that the initial \$FF byte in EEPROGIX.BOO is only used to detect the baud rate of the PC and is not echoed back, while the remaining 256 bytes are echoed by the MC68HC11's SCI transmitter. However, during download of EEPROGIX.BOO, the PC does not detect the echo, as this feature is unnecessary at this stage.

Once the newly downloaded S record programmer starts execution in the MC68HC11, it configures the SCI to 9600 baud, then waits for a control character from the PC. This character will determine the operating mode of the S record programmer. The options available are shown in **Table 3**. Note that these programming utilities can be used to load and verify external RAM as well as external EEPROM.

**Control Character | Control Character | Control Character | Control Character | Control Character | Control Character | Control Character | Control Character | Control Character | Control Character | Control Character | C** X | Program external EEPROM/RAM I Program internal EEPROM V Verify internal or external EEPROM/RAM

**Table 3. S Record Downloader Operating Mode Options**

If the S record programmer has been downloaded successfully, the PC resident program will now:

- 1. Request whether the downloaded data must be echoed to the screen
- 2. Prompt the user for the required operating mode
- 3. Request the name of the S record file to be downloaded from the PC

Once the download starts, every character in the S record file is immediately echoed back to the PC. This ensures synchronism between the PC and the MC68HC11, and at the same time it removes some of the overhead associated with the EEPROM programming delay time. It also removes the need for a hardware handshake.

### **Verify Option**

If a verify error occurs, the actual stored byte value is returned to the PC, where it is displayed with a preceding colon delimiter. In this way, EEPROM data and address faults can be quickly identified by inspection.

At the end of the verify download, the total number of errors is displayed.

#### **Internal or External Option**

If a programming error occurs in either internal or external programming mode, for instance, if the read back data after programming does not correspond to the expected data, the MC68HC11-resident software will hang up. This condition is detected by the PC-resident program, which will then abort the download and display an error message. This same error message is displayed if a fault or incorrect connection exists on the serial link between the PC and MC68HC11.

The one exception to this operation stems from the fact that changes to the MC68HC11's CONFIG register can be detected only after a subsequent hardware reset. If the CONFIG register address (\$103F) is detected, then the CONFIG register is not read directly after programming. This prevents premature termination of the download.

To allow programming of the CONFIG register in all mask set versions of the MC68HC11A series and to permit expanded mode operation, the MCU resident program switches from bootstrap mode to special test mode by setting the MDA bit (bit 5) in the HPRIO register (address \$103C).

If the user wishes to maintain operation in bootstrap mode (to verify internal ROM code, for instance), then the BSET HPRIO,X,#MDA instruction on the eighth line of program code in EEPROGIX.ASC should be removed and the program reassembled.

The techniques for programming internal and external EEPROM are quite different.

With internal EEPROM, it is first generally necessary to erase the required byte (erased state is \$FF) and follow with a write of data to the same address.

The internal programming sequence involves accessing the PPROG register (address \$103B) to latch the EEPROM address and data buses for the duration that the programming voltage is applied. Also, the programming time delay must be implemented or initiated by software. In this application, a software timing loop is used, but one of the internal MC68HC11 timer functions could equally well be used to provide the time delay.

**[Figure 2](#page-7-0)** and **[Figure 3](#page-8-0)** show the flowcharts of the internal EEPROM erase and write sequences.

<span id="page-7-0"></span>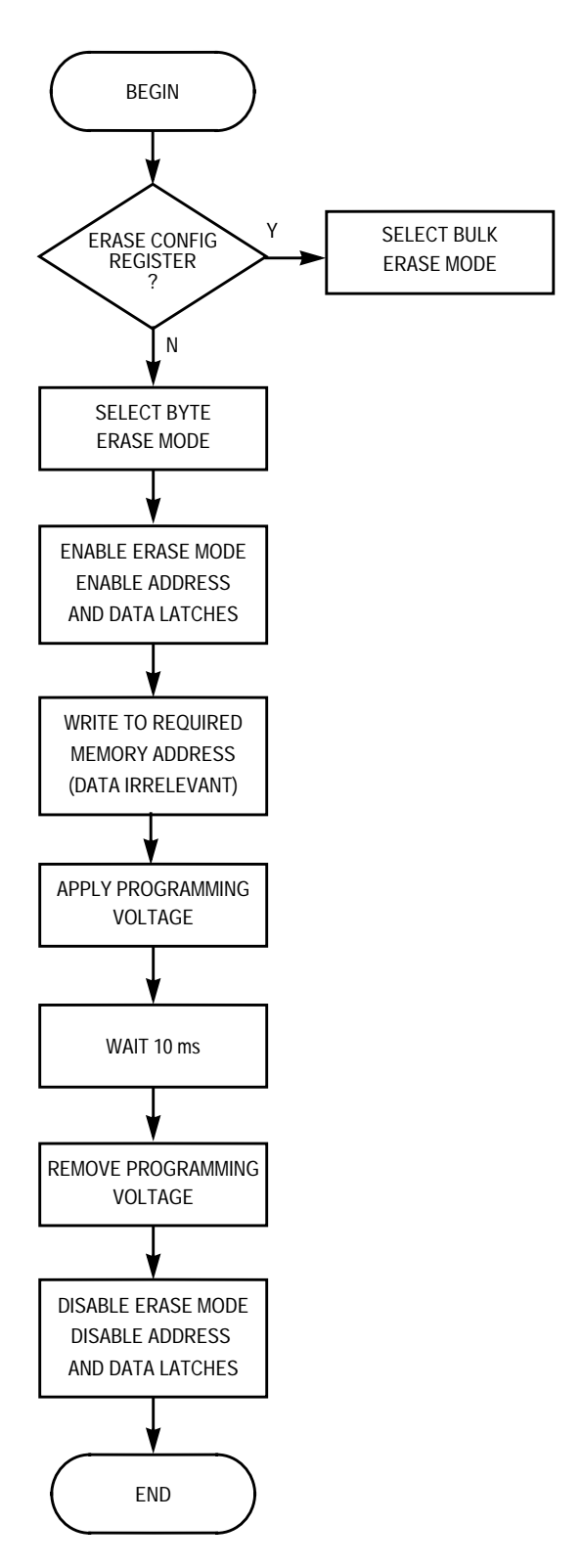

**Figure 2. Internal EEPROM Erase Sequence**

<span id="page-8-0"></span>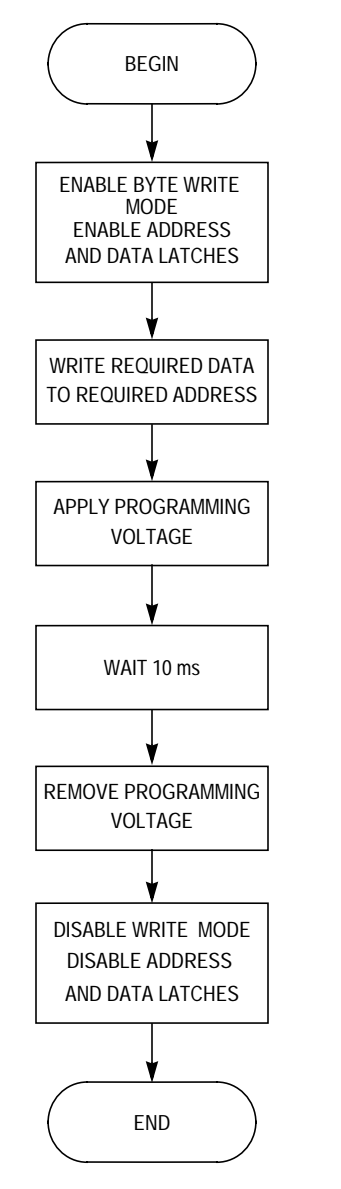

**Figure 3. Internal EEPROM Write Sequence**

### **Programming External EEPROM**

**[Figure 4](#page-10-0)** shows the hardware needed to interface the MC68HC11 to an external 2864 EEPROM, which provides a total of 8 Kbytes of reprogrammable memory. The addition of the MC68HC24 gives a minimal component count implementation of a circuit which accurately emulates the MC68HC11A8 single-chip MCU. The added benefit of

using the 2864 is that the software designer's program and/or data can be modified without removing the emulator from the target system. This can be particularly useful in applications where the emulator may be enclosed in a confined space or in an environmental chamber.

To program the 2864 from the PC, the external operating mode option (X) must be selected from the EELOAD menu.

Programming the 2864 involves fewer operations than are needed for internal EEPROM, as the former has no equivalent of the PPROG control register. In addition, the erase sequence and delay time are handled automatically by the 2864 on-chip logic.

A data polling technique is used to determine the end of the programming delay time. This involves examining the most significant bit of the data programmed by reading from the address just written to until the data becomes true. (During the programming delay time, the MS bit will read as the complement of the expected data.)

This means that the same software algorithm can be used to download code or data to external RAM as well as external EEPROM.

#### **Emulator Address Decoding**

The emulator circuit in **[Figure 4](#page-10-0)** shows the MC68HC11's address line A13 connected to pin 26 of the 2864. Although this pin is actually unused by the 2864, its inclusion permits the replacement of the 2864 with a 27128 16-Kbyte EEPROM memory.

An important outcome of this is that, when a 2864 is used, the memory range \$C000–\$DFFF is mapped over the normally used 8-Kbyte range of \$E000–\$FFFF. In practice, this should never pose a problem. When a 27128 memory is used, its full 16-Kbyte address range of \$C000–\$FFFF is available to the MCU.

Included in the S record programmer, irrespective of the selected programming mode, is a feature to force program execution at the address specified in the S9 S record address field, provided the address is not \$0000.

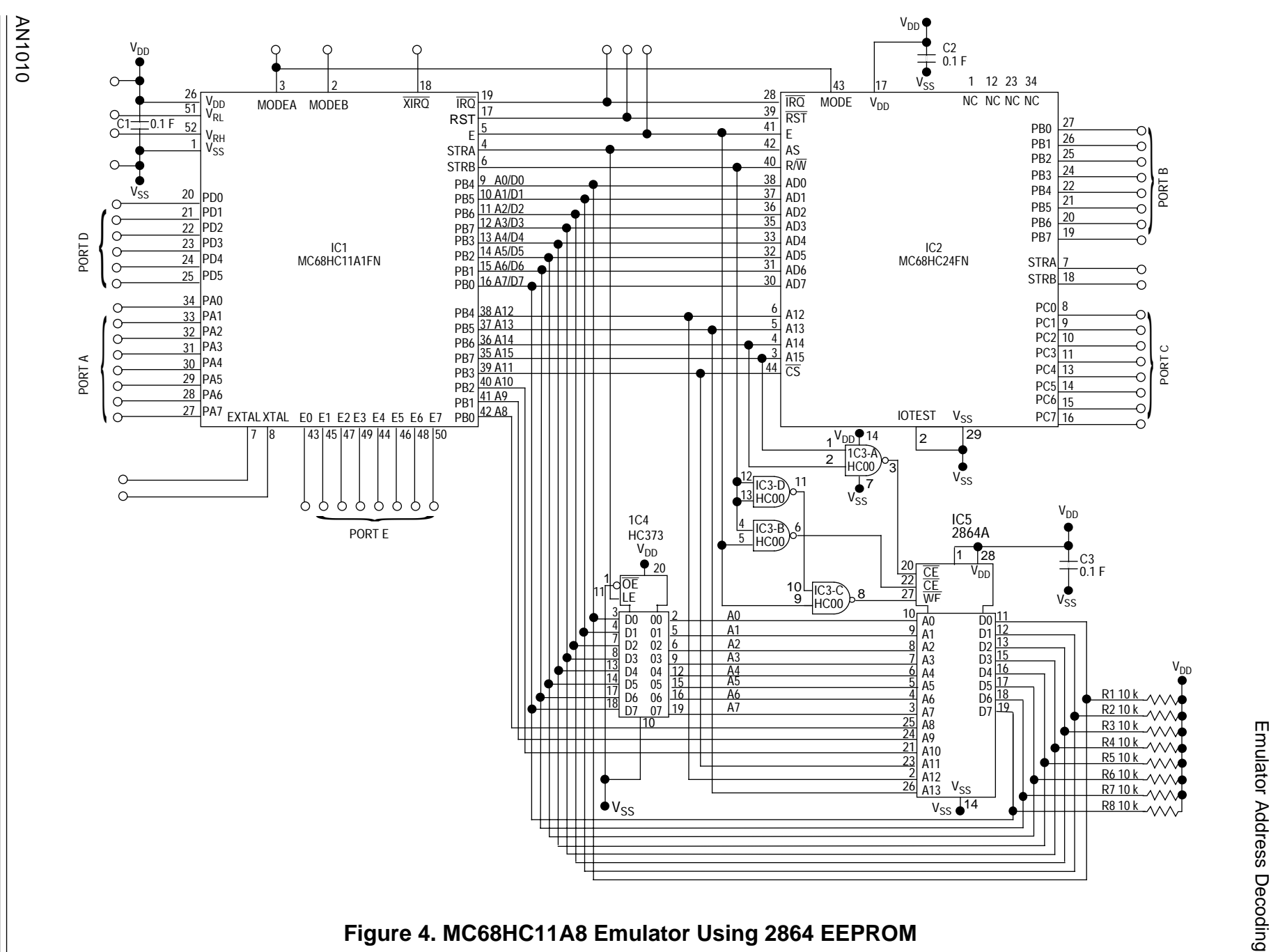

**Application Note** Application Note

<span id="page-10-0"></span>MOTOROLA MOTOROLA

 $\overrightarrow{1}$ 

**Figure 5** shows the general format of S record files.

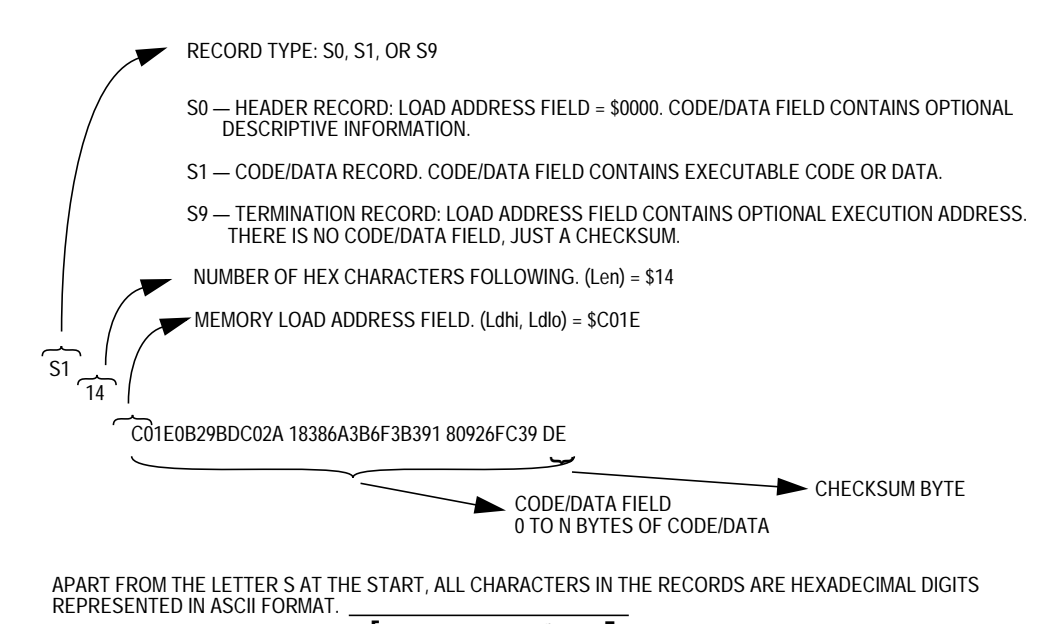

CHECKSUM ALGORITHM: LSB OF  $\left[$  Len + Ldhi + Ldlo =  $\sum_{n=1}^{n}$  byte<sub>k</sub> $\left[ \int_{0}^{n}$ n

Note: The S record programmer in this application ignores the checksum byte.

#### **Figure 5. S-Record Format**

 $k = 0$ 

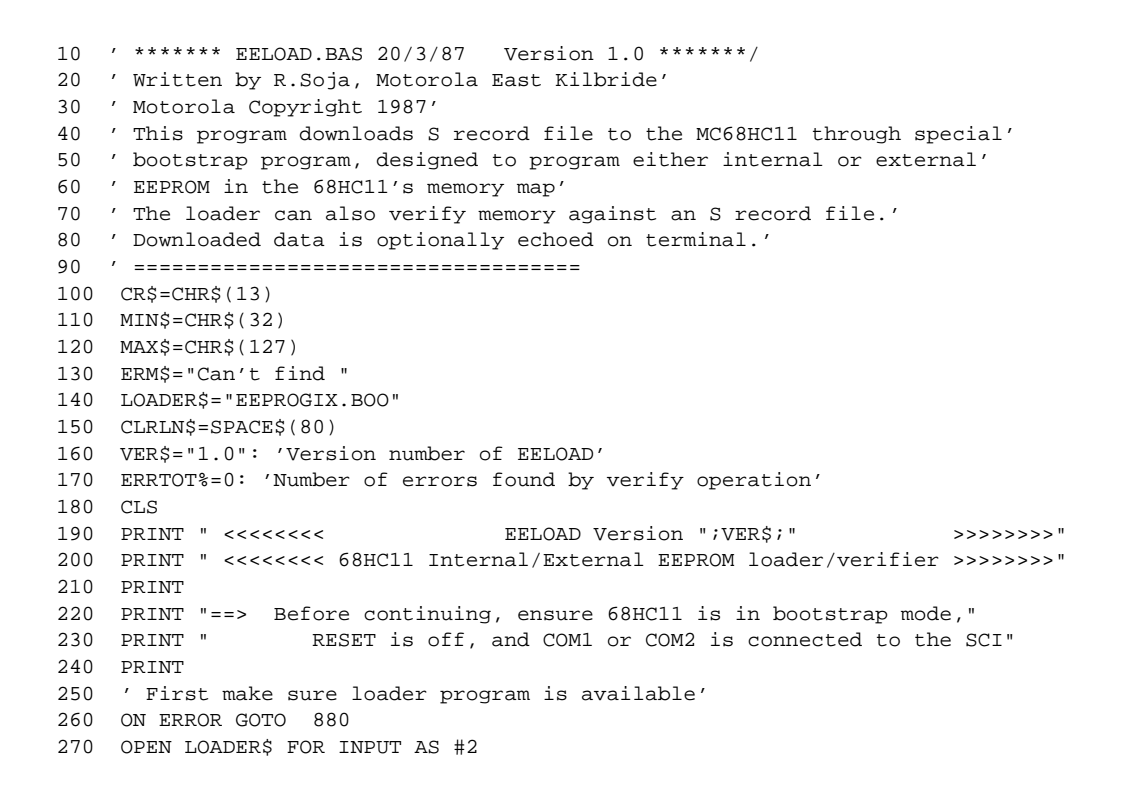

```
280 CLOSE #2
290 ON ERROR GOTO 0
300 CHAN$="0"
310 ROW=CSRLIN: 'Store current line number'
320 WHILE CHAN$<>"1" AND CHAN$<>"2"
330 GOSUB 1070
340 LINE INPUT "Enter COM channel number (1/2):",CHAN$
350 WEND
360 CM$="COM"+CHAN$
370 ' Now set baud rate to 1200 and load EEPROG through boot loader'
380 ' by executing DOS MODE and COPY commands'
390 SHELL "MODE "+CM$+":1200,N,8,1"
400 SHELL "COPY "+LOADER$+" "+CM$
401 GOSUB 1070
402 FOR 1%=1 to 4:PRINT CLRLN$;:NEXT I%PRINT: 'Clear DOS commands from screen'
410 ECHO$=" "
420 WHILE ECHO$<>"Y" AND ECHO$<>"N"
430 GOSUB 1070
440 LINE INPUT "Do you want echo to screen (Y/N):",ECHO$
450 WEND
470 ROW=CSRLIN: 'Store current line number'
480 EEOPT$=" ": 'Initialise option char'
490 WHILE EEOPT$<>"X" AND EEOPT$<>"I" and EEOPT$<>"V"
500 GOSUB 1070
510 LINE INPUT "Select Internal, eXternal or Verify EEPROM option (I/X/V):",EEOPT$
520 WEND
530 OPT$="Verify"
540 IF EEOPT$="I" THEN OPT$="Internal"
550 IF EEOPT$="X" THEN OPT$="External"
560 ROW=CSRLIN: 'Store current line position in case of file error'
570 RXERR=0: 'Initialise number of RX errors allowed'
580 ON ERROR GOTO 910
590 GOSUB 1070
600 IF OPT$="Verify" THEN INPUT "Enter filename to verify: ",F$ ELSE INPUT "Enter filename to
   download:",F$
610 CLOSE
620 OPEN F$ FOR INPUT as #2
630 ON ERROR GOTO 0
640 'COM1 or 2 connected to SCI on HC11'
650 OPEN CM$+":9600,N,8,1" AS #1
660 'Establish contact with HC11 by sending CR char & waiting for echo'
670 ON ERROR GOTO 860: 'Clear potential RX error'
680 PRINT #1,CR$;
690 GOSUB 990: 'Read char into B$'
700 'Transmit Internal,External or Verify EEPROM option char to 68HC11'
710 PRINT #1,EEOPT$;:GOSUB 990: 'No echo to screen'
720 ON ERROR GOTO 930
730 PRINT "Starting download of <";F$;"> to: ";OPT$;" Eeprom"
732 IF ECHO$="Y" THEN E%=1 ELSE E%=0
734 IF EOPT$="V" THEN V%=1 ELSE V%=0
740 WHILE NOT EOF(2)
750 INPUT #2,S$
751 L%=LEN(S$)
752 FOR I%=1 to L%
760 PRINT #1,MID$(S$,I%,1);:GOSUB 990:IF E% THEN PRINT B$;
770 IF V% THEN GOSUB 1030:IF C$<>"" THEN PRINT ":";HEX$(ASC(C$));
785 NEXT I%
787 IF E% THEN PRINT
790 WEND
795 PRINT
800 PRINT "Download Complete"
```

```
810 IF V% THEN PRINT ERRTOT%;" error(s) found"
820 CLOSE #2
830 SYSTEM
840 END
850 ' ------------------'
860 IF RXERR>5 THEN 940 ELSE RXERR=RXERR+1:RESUME 610
870 ' ------------------'
880 PRINT:PRINT ERM$;LOADER$:PRINT "Program aborted"
890 GOTO 830
900 '-------------------'
910 PRINT ERM$;F$;SPACE$(40)
920 RESUME 580
930 '-------------------'
940 PRINT:PRINT "Communication breakdown: Download aborted"
950 GOTO 820
960 '-------------------'
970 '--SUB waits for received character, with time limit'
980 '-- returns with char in B$, or aborts if time limit exceeded'
990 T0%=0:WHILE LOC(1)=0:IF T0%>100 THEN 940 ELSE T0%=T0%+1:WEND
1000 B$=INPUT$(1,#1):RETURN
1010 '-------------------'
1020 '--SUB waits for received character, with time limit'
1025 '-- returns with char in C$, or null in C$ if time limit exceeded'
1030 T0%=0:C$="":WHILE LOC(1)=0 AND T0%<1:T0%=T0%+1:WEND
1040 IF LOC(1)>0 THEN C$=INPUT$(1,#1):ERRTOT%=ERRTOT%+1
1050 RETURN
1060 '-------------------'
1070 '--SUB Clear line '
1080 LOCATE ROW,1,1:PRINT CLRLN$
1090 LOCATE ROW,1,1:RETURN
1100 '-------------------'
 1 A ************************************************************************************************************************
 2 A * EEPROGIX.ASC 19/3/87 Revision 1.0
\overline{3} A \overline{1} \overline{1} \overline{2} \overline{4} \overline{3} A \overline{4} \overline{2} \overline{4} \overline{2} \overline{3} A \overline{3} \overline{4} \overline{3} \overline{4} \overline{2} \overline{4} \overline{2} \overline{3} \overline{4} \overline{3} \overline{4} \overline{3} \overline{4}4 A * Written by R.Soja, Motorola, East Kilbride
5 A * Motorola Copyright 1987.
6 A *7 A * This program loads S records from the host to
8 A * either a 2864 external EEPROM on the 68HC11 external bus,
 9 A * or to the 68HC11's internal EEPROM. It can also be used *
10 A * verify memory contents against an S record file or just *
11 A * load RAM located on the 68HC11's external bus. *
12 A * Each byte loaded is echoed back to the host.
13 A * When programming a 2864, data polling is used to detect
14 A * * completion of the programming cycle.
15 A * * As the host software always waits for the echo before
16 A * downloading the next byte, host transmission is suspended *
17 A * during the data polling period.
18 A * Because the serial communication rate (~1mS/byte) is *
19 A * slower than the 2864 internal timer timeout rate (~300µs) *
20 A * page write mode cannot be used. This means that data *
21 A * polling is active on each byte written to the EEPROM, *
22 A * after an initial delay of approx 500\mu s.
23 A *24 A * When the internal EEPROM is programmed, instead of data *
25 A * polling, each byte is verified after programming. *
26 A * In this case, the 500µs delay is not required and is *
27 A * bypassed.
28 A * If a failure occurs, the program effectively hangs up. It
29 A * is the responsibility of the host downloader program to *
30 A * detect this condition and take remedial action. *
```
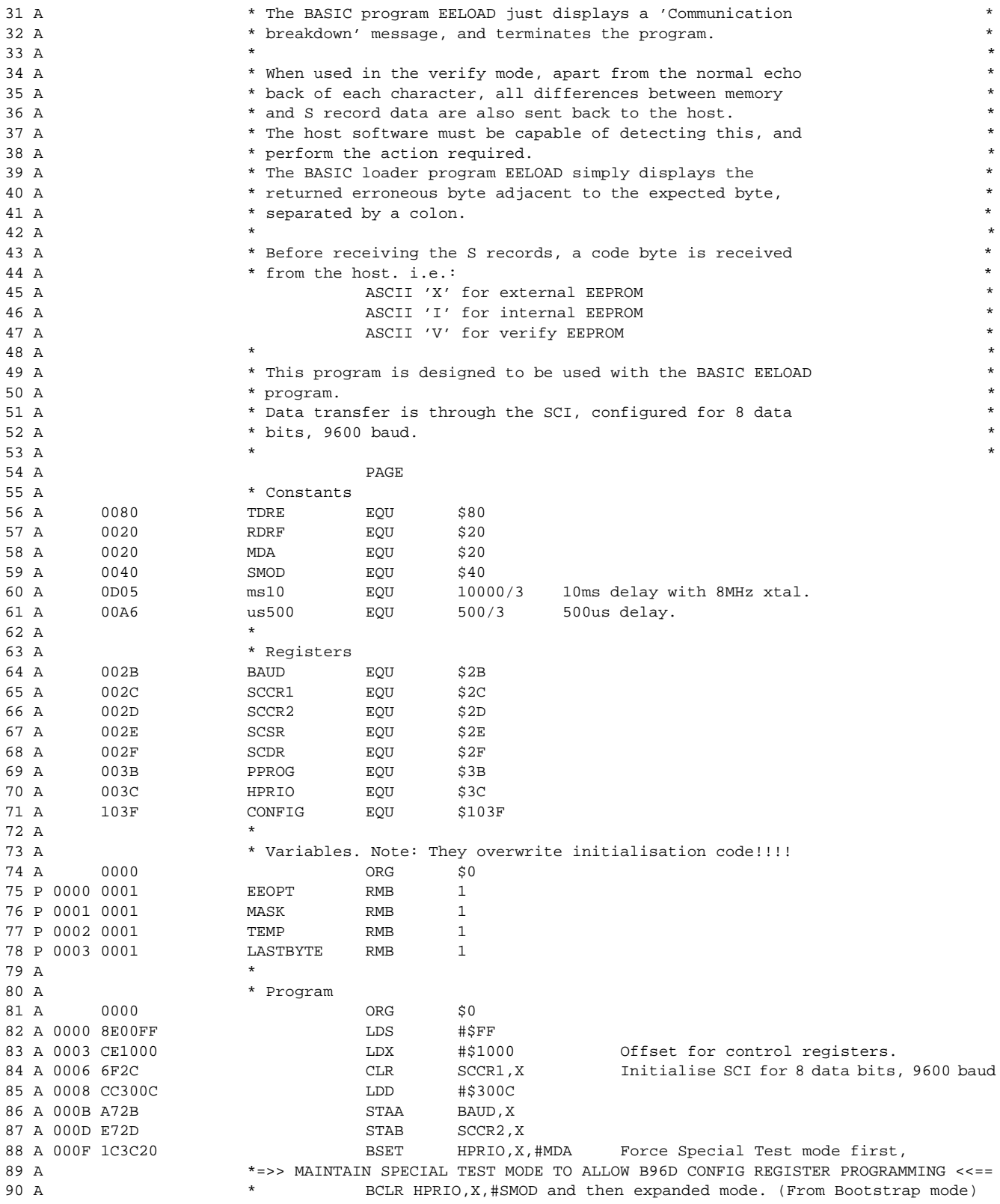

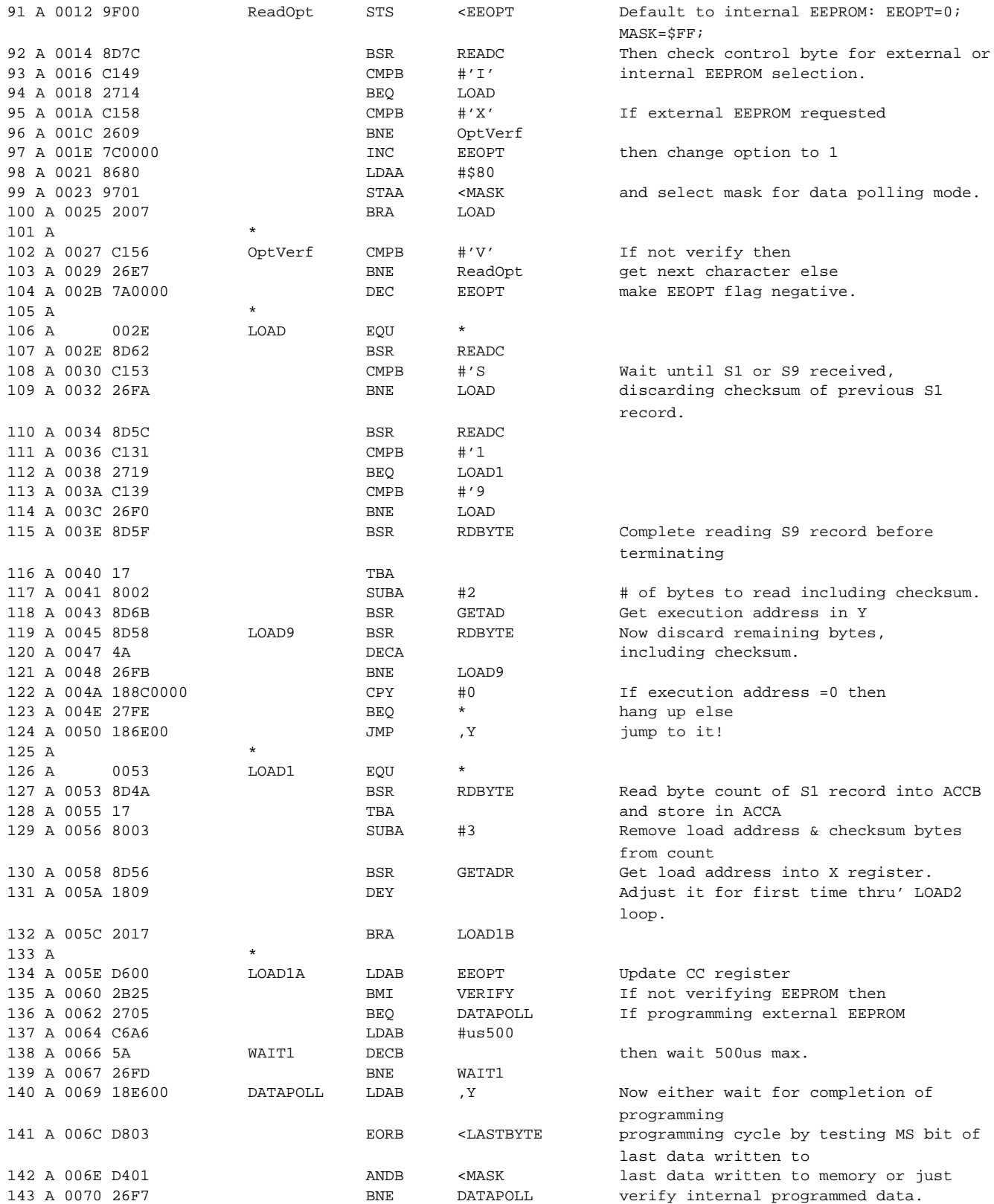

AN1010

 $\equiv$ 

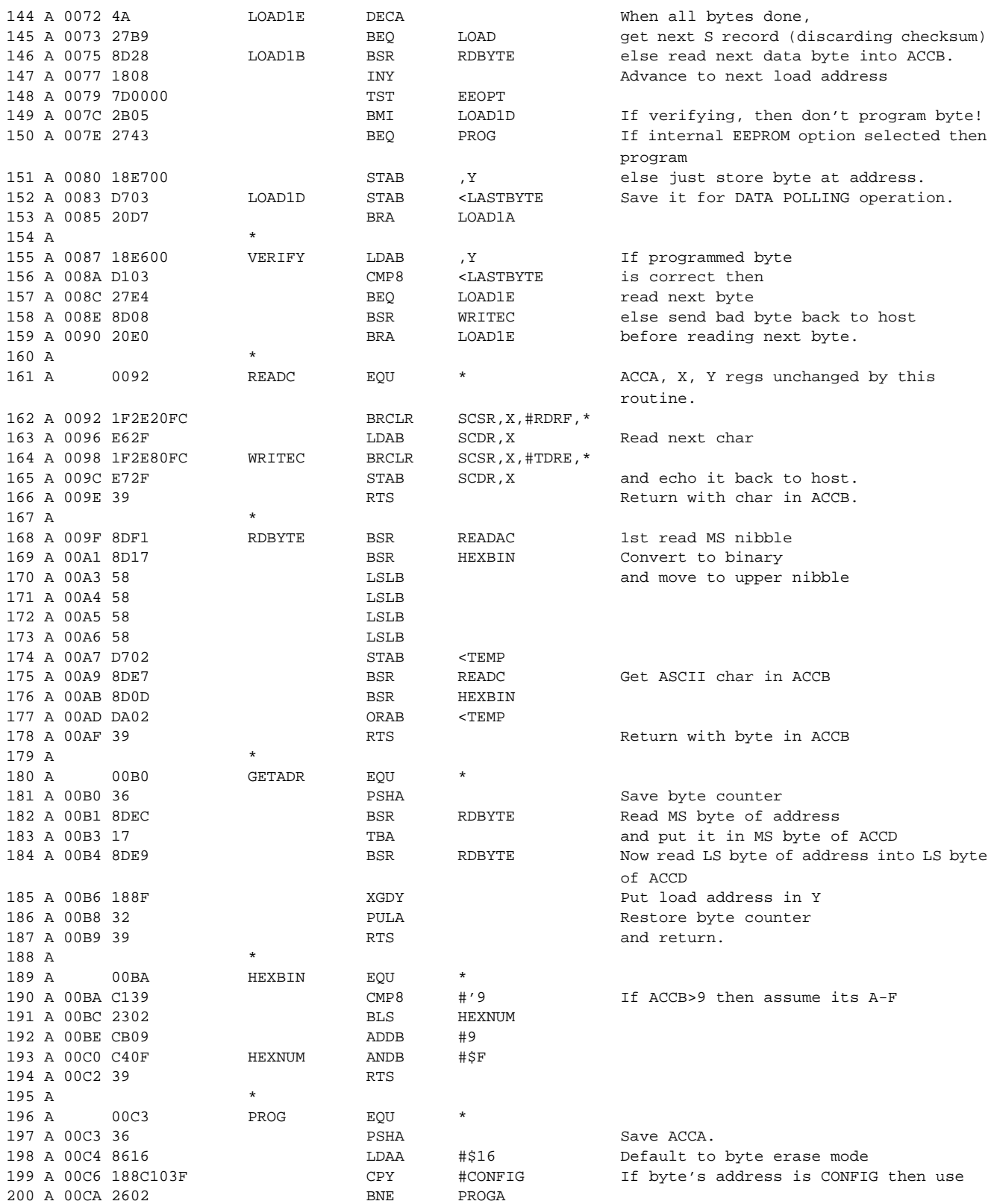

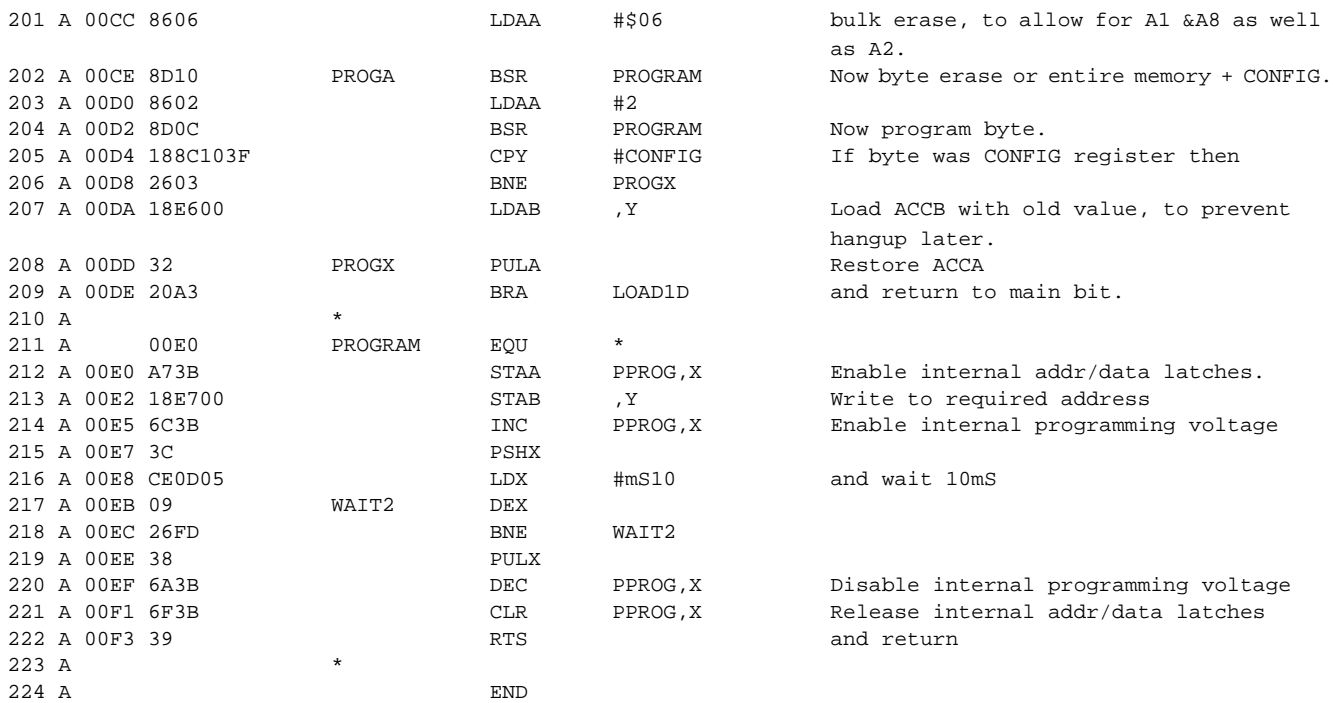

SYMBOL TABLE: Total Entries= 41

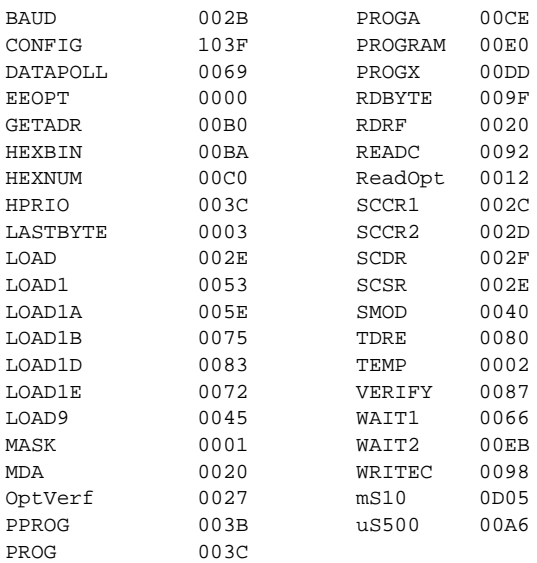

Motorola reserves the right to make changes without further notice to any products herein. Motorola makes no warranty, representation or guarantee regarding the suitability of its products for any particular purpose, nor does Motorola assume any liability arising out of the application or use of any product or circuit, and specifically disclaims any and all liability, including without limitation consequential or incidental damages. "Typical" parameters which may be provided in Motorola data sheets and/or specifications can and do vary in different applications and actual performance may vary over time. All operating parameters, including "Typicals" must be validated for each customer application by customer's technical experts. Motorola does not convey any license under its patent rights nor the rights of others. Motorola products are not designed, intended, or authorized for use as components in systems intended for surgical implant into the body, or other applications intended to support or sustain life, or for any other application in which the failure of the Motorola product could create a situation where personal injury or death may occur. Should Buyer purchase or use Motorola products for any such unintended or unauthorized application, Buyer shall indemnify and hold Motorola and its officers, employees, subsidiaries, affiliates, and distributors harmless against all claims, costs, damages, and expenses, and reasonable attorney fees arising out of, directly or indirectly, any claim of personal injury or death associated with such unintended or unauthorized use, even if such claim alleges that Motorola was negligent regarding the design or manufacture of the part. Motorola and (A) are registered trademarks of Motorola, Inc. Motorola, Inc. is an Equal Opportunity/Affirmative Action Employer.

#### **How to reach us:**

**USA/EUROPE/Locations Not Listed:** Motorola Literature Distribution; P.O. Box 5405, Denver, Colorado 80217. 1-303-675-2140 or 1-800-441-2447

**JAPAN:** Motorola Japan Ltd.; SPS, Technical Information Center, 3-20-1, Minami-Azabu, Minato-ku, Tokyo 106-8573 Japan. 81-3-3440-3569

**ASIA/PACIFIC:** Motorola Semiconductors H.K. Ltd.; Silicon Harbour Centre, 2 Dai King Street, Tai Po Industrial Estate, Tai Po, N.T., Hong Kong. 852-26668334

**Technical Information Center: 1-800-521-6274**

**HOME PAGE:** http://www.motorola.com/semiconductors/

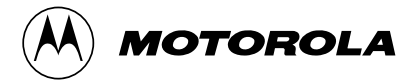

© Motorola, Inc. 1988, 2000